# Instructional Technology Coaches' Update - April 2019

## **Computer Applications Course**

This month marked the kick off of the Microsoft Excel unit at the junior high and elementary buildings. Students are being introduced to the basics of Microsoft Excel. The first Excel lesson was an introduction to Excel terminology, creating a spreadsheet, and using the spreadsheet to create a chart. Once the chart is created students will format the chart axis, legend, and title. Ms. O'Day and Ms. Butcher also created samples for the students to view to ensure that they completed the assignment

correctly. These samples were given to media specialist, teachers, and students along with a rubric to grade each component of the assignment. The rubrics were created using Google Sheets and were posted in Google Classroom with the assignment. At the end of fourth quarter all elementary classroom teachers and junior high ELA classroom teachers will be instructed to log into Google Classroom to access students' grades from the Computer Applications Course.

## Young Author's Contest 2019

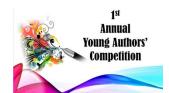

Mrs. Butcher and Ms. O'Day helped with various aspects of this year's first annual young author's contest. They worked with Mrs. Adrianzen to complete the slideshow for the awards ceremony on April 16<sup>th</sup> at the junior high. The slideshow included pictures of the participating students and their selection covers as well as the 1<sup>st</sup>, 2<sup>nd</sup>, and 3<sup>rd</sup> place winners for each grade

range. They assisted with formatting pictures/graphics as well as adding animations, transitions, and music to the presentation. The coaches also assisted with both the judging and the awards ceremony.

During the judging, they helped with collecting the score sheets and organizing materials. They assisted with setting up the cafetorium and atrium and serving food before the ceremony as well as running the slideshow during the awards presentation. After the ceremony was over, they assisted with cleaning up.

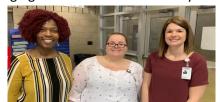

## Flat Panel Evaluation

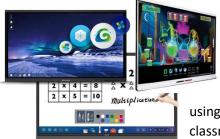

Mrs. Butcher attended several flat panel demonstrations along with classroom teachers. The demonstrations were presented by representatives from Ben Q, SMART, and ClearTouch. The interactive flat panels take advantage of the technological advances we've seen in tablet devices. Our students are used to

using multi-touch displays in their everyday life so integration in the classroom is beneficial to students. During the demonstrations Mrs. Butcher evaluated the flat panels based on several criteria. The criteria

included flat panel life expectancy, picture quality, and speed of flat panel start up, device mirroring, sound quality, and warranty. The representatives also explained the lessons plans and additional

resources available for each flat panel. These resources are valuable to teachers when planning lessons aligned to the curriculum. Mrs. Butcher also had the opportunity to explore each flat panel by writing on the board, accessing the Internet, and switching between multiple applications.

### Math Bowl 2019

This year's Math Bowl is on May 9<sup>th</sup> and May 10<sup>th</sup>. Mrs. Adrianzen asked the technology coaches to complete the presentations for this year's Math Bowl. Each day has two presentations, an introduction presentation and an MVP presentation. As participating districts began submitting their student pictures and names, Mrs. Butcher and Ms. O'Day organized all of the information into a DropBox folder. The technology coaches used last year's presentation as a template and updated all of the pictures, transitions, and animations making sure that the presentations can play on a loop once they are started. The initial draft of the presentations were completed by the April 12<sup>th</sup> meeting. At the meeting, each district received a file folder that had a printout of their slides from the presentation. They were asked to sign off on the slides as well as provide Division A & the names of their MVPs if they hadn't done so already. Mrs. Butcher and Ms. O'Day then made corrections to the presentations based on what was provided in the file folders. At the meeting, the coaches also helped organize the bundles of t-shirts and pass them out to the participating representatives. Mrs. Butcher and Ms. O'Day continue to update the presentations as they receive

## Technology Fair 2019

changes from the representatives.

Ms. O'Day and Mrs. Butcher assisted the teachers that are participating in this year's Technology Fair with selecting programs and flushing out their projects. Teachers and students worked diligently to finalize their projects. EduBlog, HP Reveal, TynkerCAD, Animoto, TouchCast, Minecraft, and Piktochart were a few of the programs that the teachers were using for their projects. As the students were finalizing their projects, the coaches were able to view the projects and the students' presentation before the technology fair. The coaches provided valuable feedback to the teachers and students so that they could deliver the best presentation possible.

### Badges & Technology Thursdays

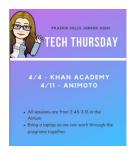

Mrs. Butcher and Ms. O'Day continued handing out badges to teachers who learned about new programs and applications that they can use in their classroom with their students. Many teachers have really gotten into earning badges with some teachers even requiring a second badge sheet because they have earned so many badges. Technology Thursday mini-pd's continued on at the junior high this month with participating teachers receiving a handout with directions as well as their badges for each session they attend. The mini-pd's show teachers how to

use new programs and provide them with integration strategies so that they can roll them out in their classroom. This month the junior high teachers learned about Khan Academy and Animoto. Khan Academy is an online learning portal that has lessons and curriculum for humanities, science, math, and coding/computer programming. It is completely free for teachers and students and allows teachers to assign pre-made lessons and activities right in the classroom portal. Animoto is a video creation program that offers up to fifty free pro accounts to teachers that apply. Quite a few teachers were interested in this program because it is perfect for culminating projects and requires very little student instruction on how to use it. Next month's Technology Thursday workshops will be on the programs Symbaloo and cK-12.

## **Coaching Duties**

This month, most of Ms. O'Day's bookings centered around programs taught during this month and last month's Tech Thursday mini-pd's. Many of the teachers were planning their culminating activities and were looking for creative ways to have student demonstrate what they learned. Creation programs like ToonDoo, Animoto, and Piktochart were common requests. The ELA teachers are currently working through their final novels of the year, so they were interested in applications that would allow their students to summarize either individual chapters/sections or the novel as a whole. Minecraft was another common request with two social studies teachers actively implementing it to have their students build/study Roman cities. Ms. O'Day also worked with the STEM teacher to develop ideas for how to introduce coding and robotics to students who have an IEP or may struggle with mastering basic coding. She recommended using an Ozobot to teach them because it uses color combinations to program basic commands. This helps the students understand sequencing, so it is easier for them to transition to block coding versus just jumping right in. Google apps was also a common request. Most teachers have transitioned to Google, so the requests revolved more

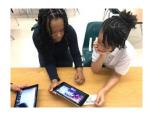

around troubleshooting than how-to instruction.

In the month of April Mrs. Butcher assisted several teachers with integrating technology into their curriculum. Students at Mae Jemison were working on a rainforest research project. Once the students completed their research each student used the iPad app Pages to create an eBook. Each student was responsible for adding accurate information and pictures to each page of the book. Ms. Butcher worked with several students to help them to format the book

correctly. Additionally, the students at Markham Park worked diligently on creating a short movie using the Animoto app. Each student was responsible for selecting a topic.

Once the topic was selected, Mrs. Butcher worked with students to add photos, graphics, captions and video clips to the app. Students then added the final touches to their project by incorporating transitions and music. At Fieldcrest, Ms. Butcher assisted a teacher with setting up a class account in Edublog. Students will be using the blogging website to discuss their STEM project research.